# Ablauf Zuchtschau

Zuchtschau Demodaten.zip extrahieren.

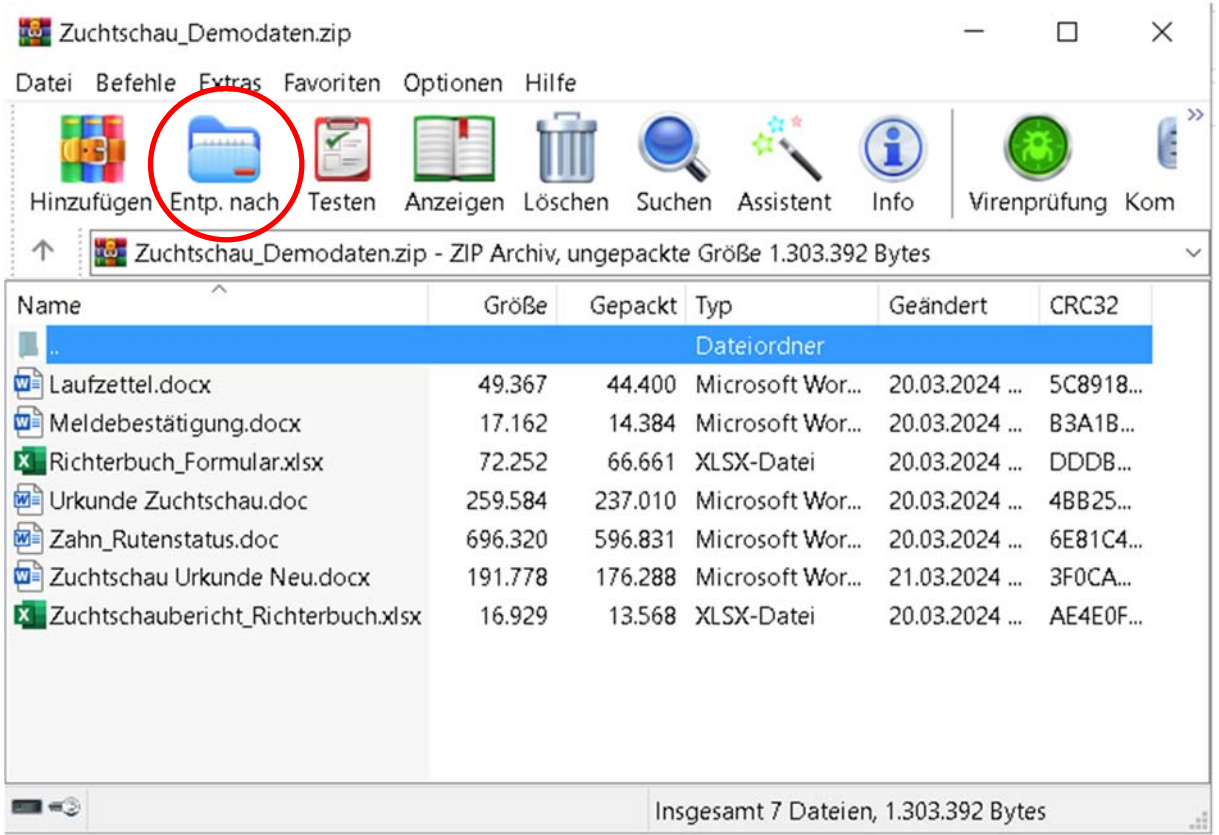

Entp. nach drücken. In ein beliebiges Verzeichnis entpacken.

Nach dem extrahieren der zip-Datei, öffnen Sie in folgender Reihenfolge:

- 1. Zuchtschaubericht Richterbuch.xlsx
- 2. Richterbuch\_Formular.xlsx
- 3. Laufzettel.docx
- 4. Zahn\_Rutenstatus.doc
- 5. dann alle weiteren Word-Dateien öffnen.

Da es sich um eine Serienbrief-Funktion handelt, bitte die Abfragen bestätigen.

#### Laufzettel.docx

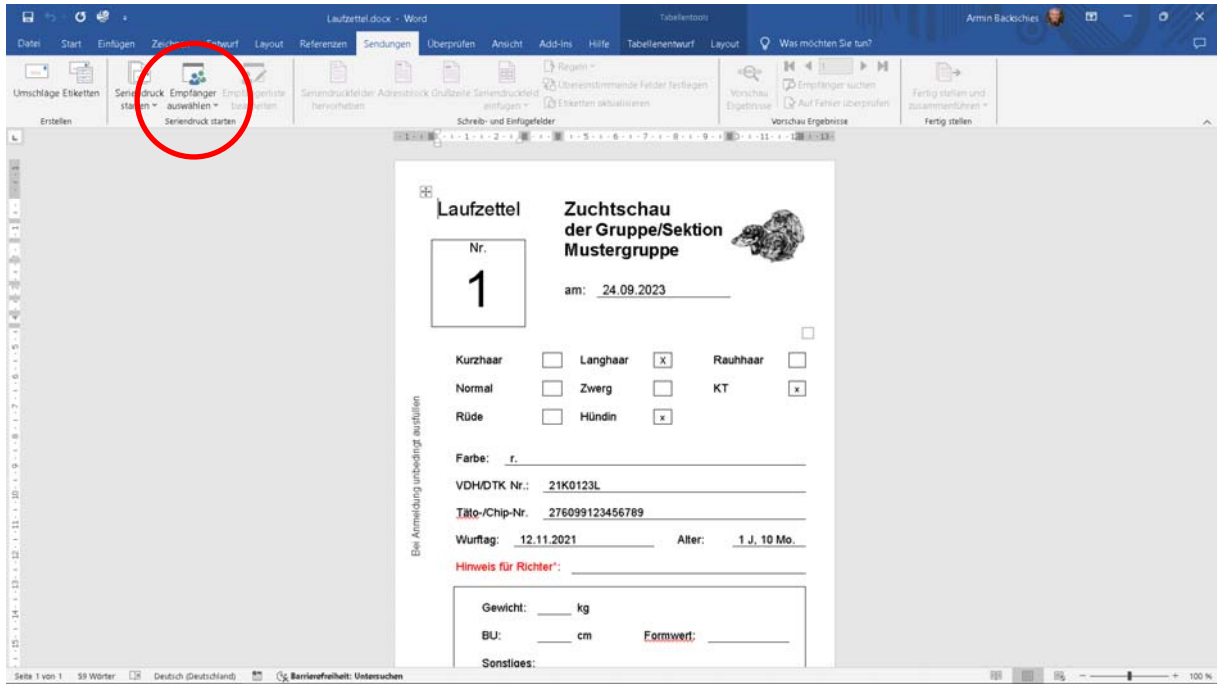

## Sendungen Empfänger auswählen

#### Vorhandene Liste auswählen

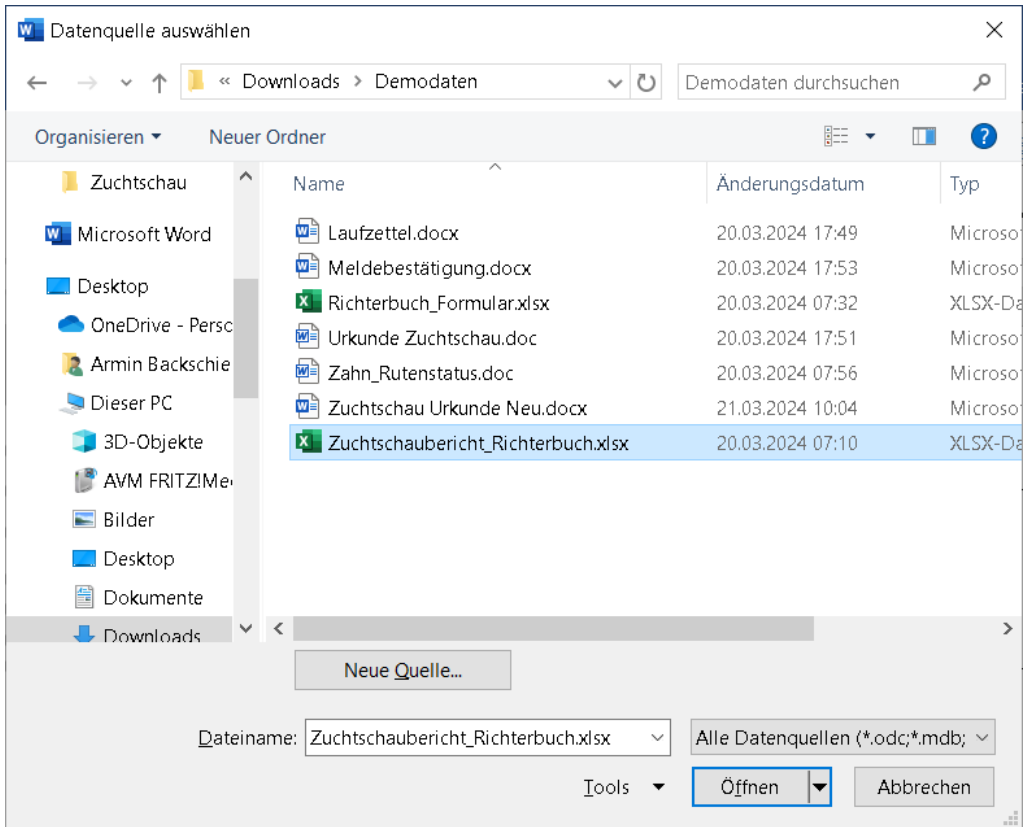

Mit Öffnen bestätigen

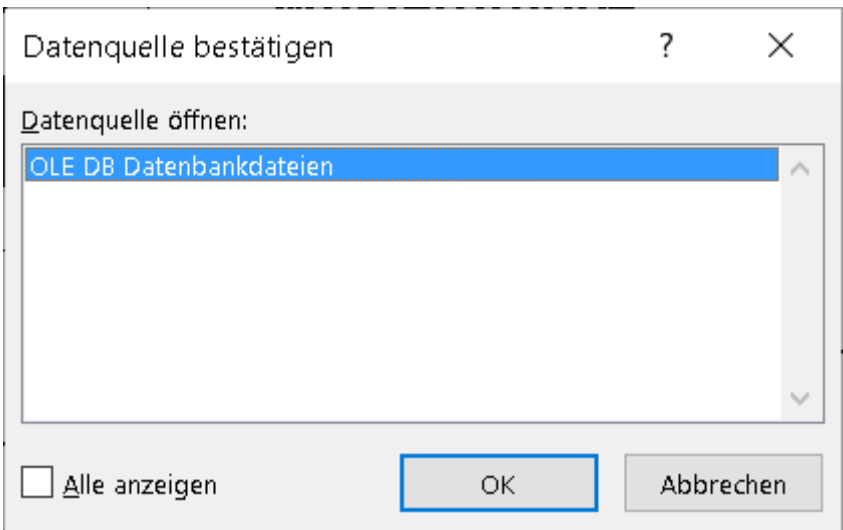

Mit OK bestätigen

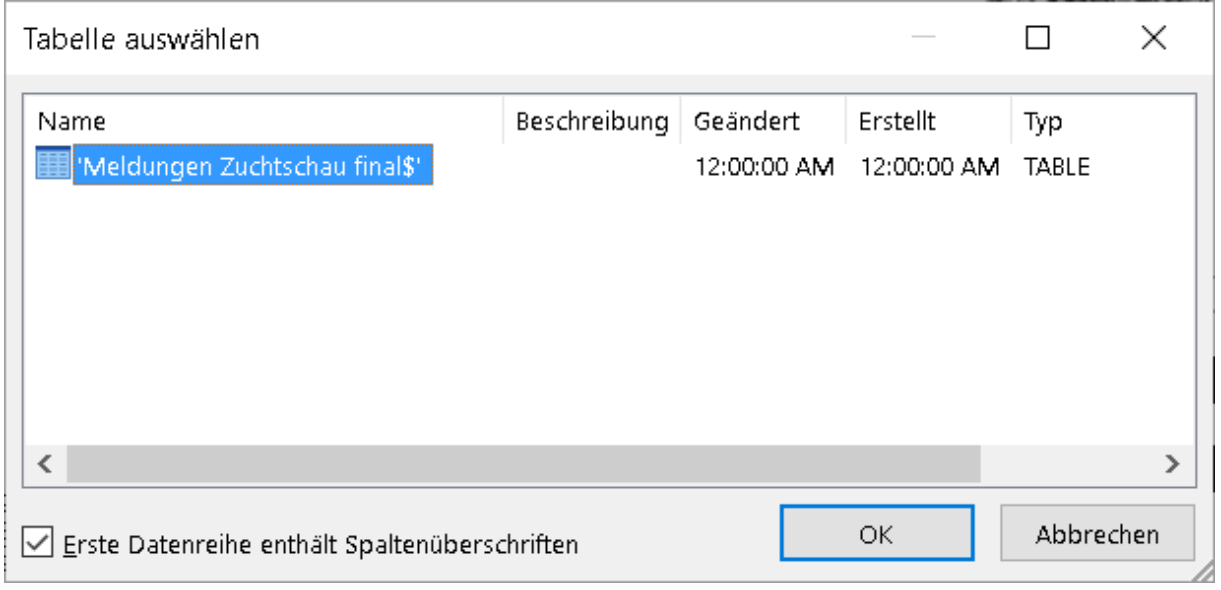

Mit OK bestätigen.

Jetzt sind die Daten aus der Exceldatei mit dem jeweiligen Worddokument verknüpft.

Ebenso gehen Sie mit den anderen Worddokumenten vor.

Zum Ausdrucken, Fertig stellen und zusammenführen auswählen.

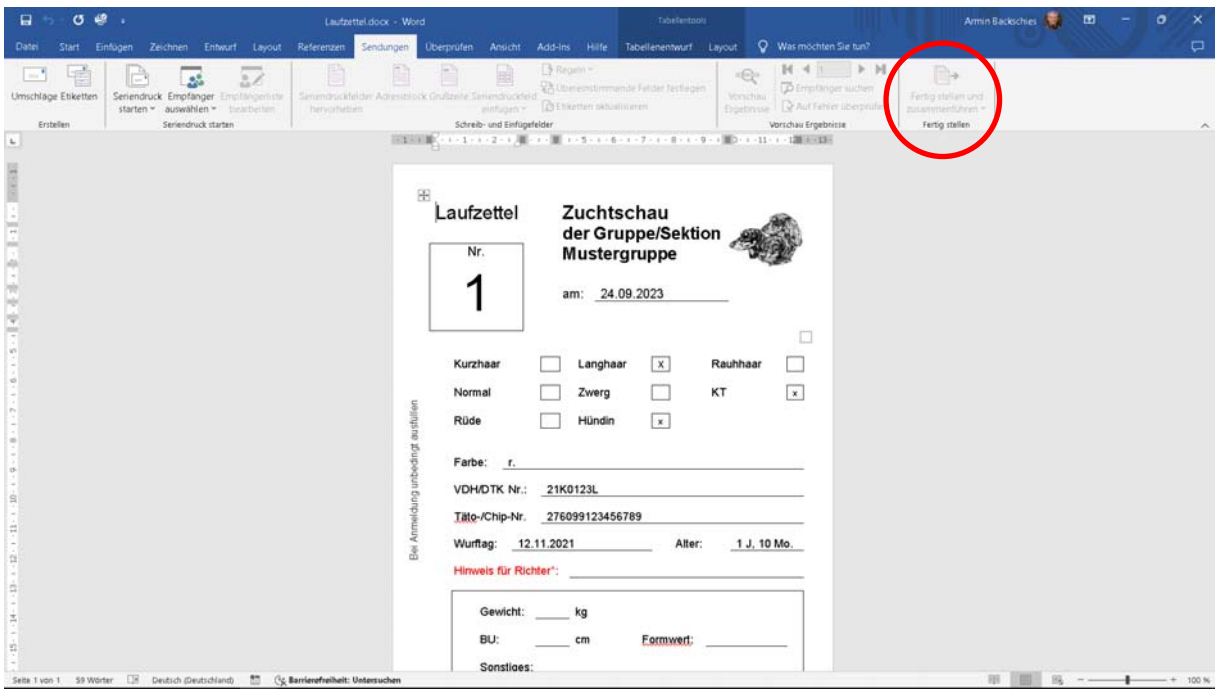

## Dokumente drucken wählen

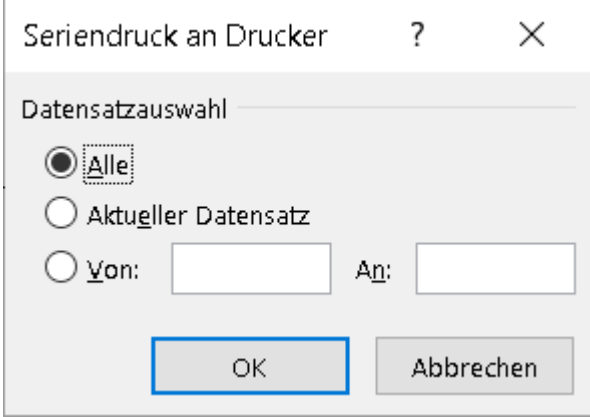

Mit OK bestätigen

# Während der Zuchtschau:

Bitte AUSSCHLIESSLICH in der Zuchtschaubericht\_Richterbuch.xlsx arbeiten!

Neue Meldungen in der nächsten freien Zeile ergänzen. Immer direkt speichern!

Am Richtertisch bitte nur die Spalten: BU, Formwert und "Bemerkungen für das Stammbuchamt" ausfüllen. Hier auch immer direkt speichern! Die Daten werden automatisch in die Datei Richterbuch\_Formular.xlsx übertragen.

## Nach der Zuchtschau:

Wenn alle Hunde bewertet wurden, Richterbuch Formular.xlsx 3x ausdrucken, Zuchtschaubericht\_Richterbuch.xlsx Speichern unter:

Zuchtschau Gruppe Datum.xlsx.

Nun aus Datenschutzgründen in der Zuchtschau\_Gruppe\_Datum.xlsx die Spalten M bis AI löschen.

Die nun gekürzte Datei dem Zuchtrichter mitgeben. Der Zuchtrichter versendet diese dann an Fr. Dr. Schäfer. susanne.schaefer@dtk1888.de